The instructional design team at the Adler School of Professional Psychology wanted to increase their chances to build courses that would meet QM standards. To do so, they created a Moodle template that addressed 28 out of the 41 Quality Matters standards.

The instructional design team uses the template to build out master course shells (the template is not applied to every shell in Moodle). Importing the template alone ensures that the course will automatically meet 15 of the QM standards, including 5 Essential Standards. Once course-specific content has been input into template placeholders, an additional 13 standards will be met.

A Moodle template is just a starting point for meeting the QM standards. The template must be supplemented by well-planned course design. Alignment , engagement, and quality of content cannot be ensured by the template alone. However, using the template correctly prepares a course to earn 64 out of 95 possible points in a Quality Matters review (67%).

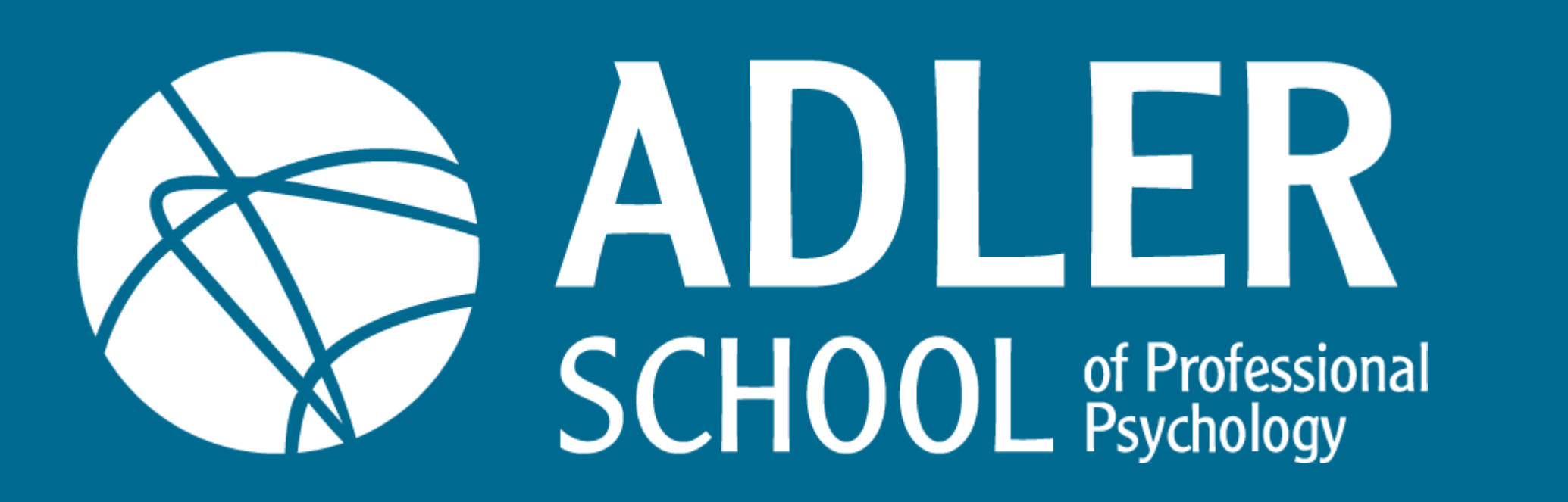

#### **INTRODUCTION**

**Sarah Fornero** *Interim Director*, Adler Online [sfornero@adler.edu](mailto:sfornero@adler.edu) 312.662.4234

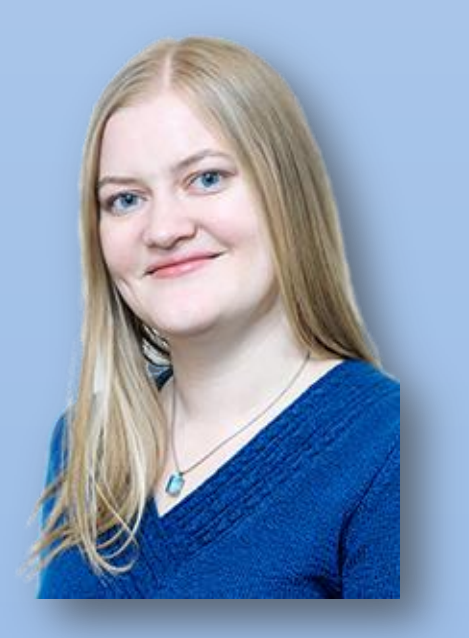

### **IMAGES CONCLUSIONS**

rality Matters Template in Moodle automatically meets 15 QM ds and is set up to meet 13 additional standards when is added.

atically meets:

sential Review Standards

- 1.1
- 6.3
- 7.1
- 7.2
- 8.1

oint Review Standard

- 1.3
- 1.4
- 5.4
- 6.4
- 7.3
- 8.3

oint Review Standards

- 1.6
- 1.8
- 4.6
- 7.4

to meet:

sential Review Standards

- 1.2
- $2.1$
- 2.2
- 2.3
- $2.4$
- 3.2
- 3.3
- $4.2$
- 5.3
- **Point Review Standards**
- 4.3
- 8.4
- oint Review Standards
- 1.5
- 

# Creating a Moodle Course Template Based on QM Standards

## Colleen Fleming and Sarah Fornero

### **Cour**

**Colleen Fleming** *Instructional Designer*, Adler Online [cfleming@adler.edu](mailto:cfleming@adler.edu) 312.662.4241

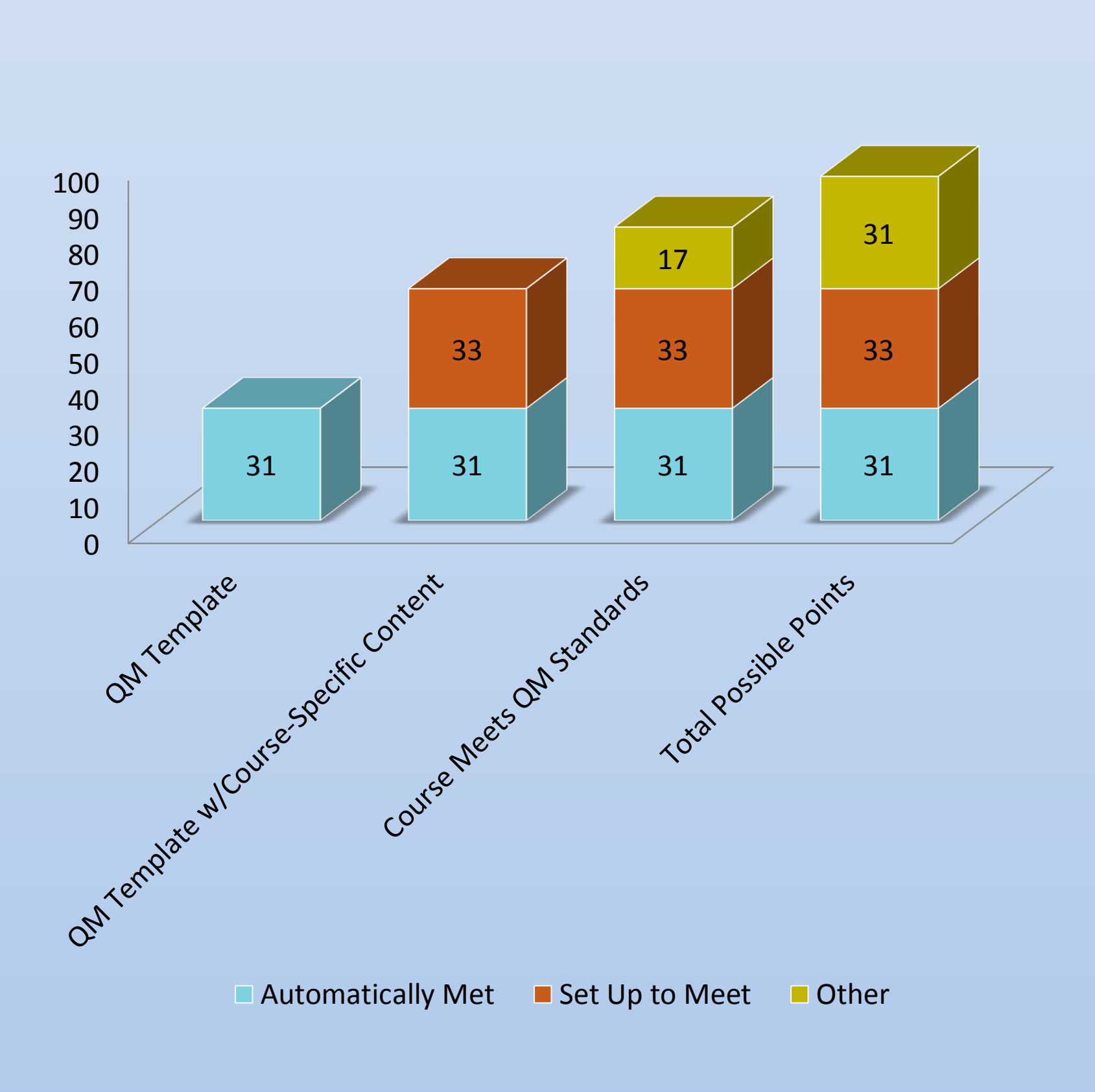

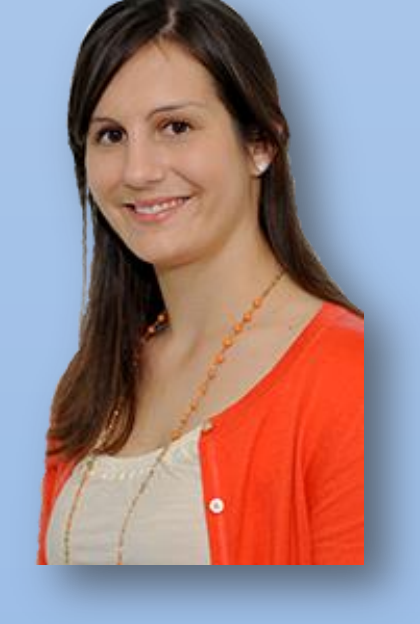

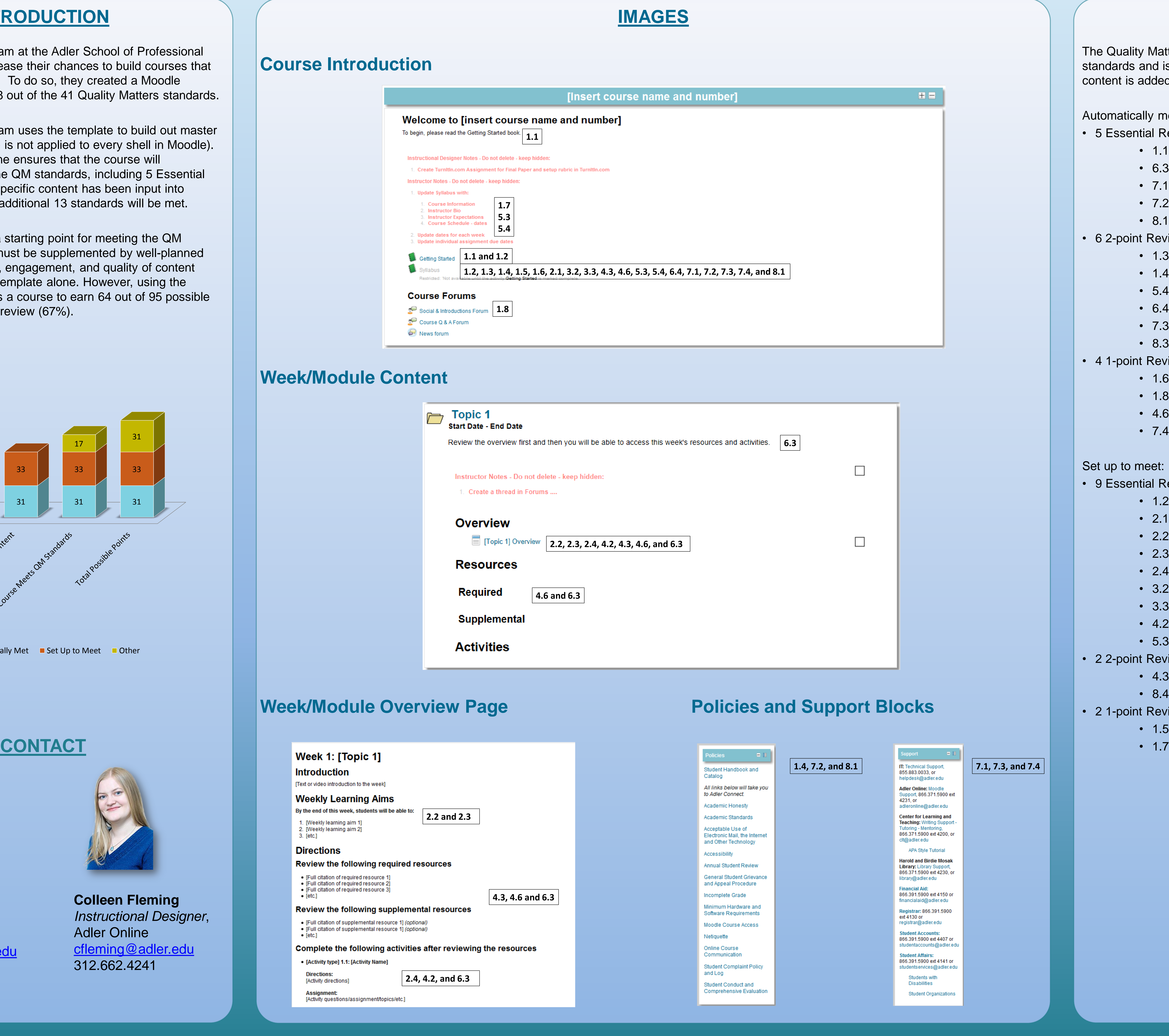

#### **Week**

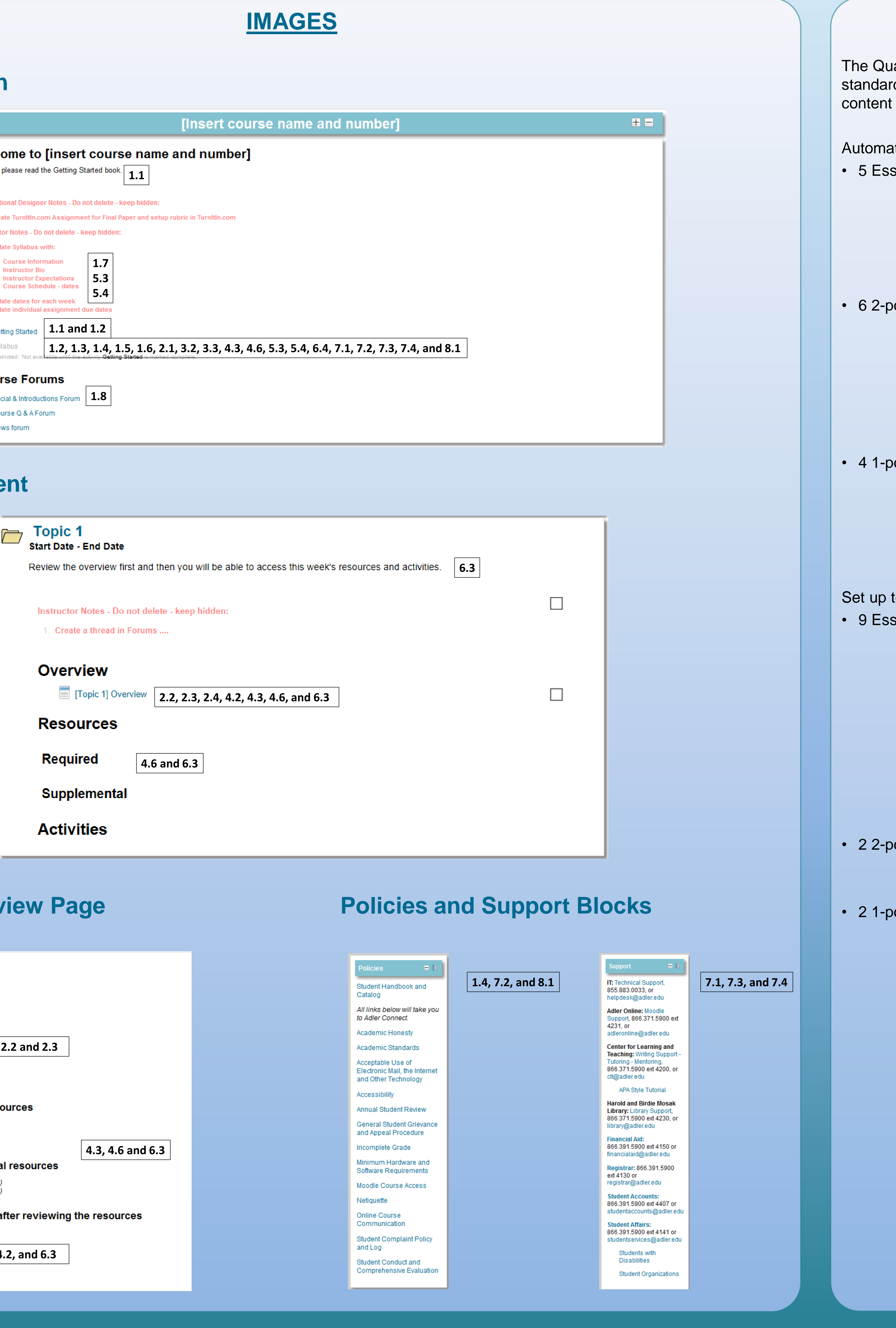

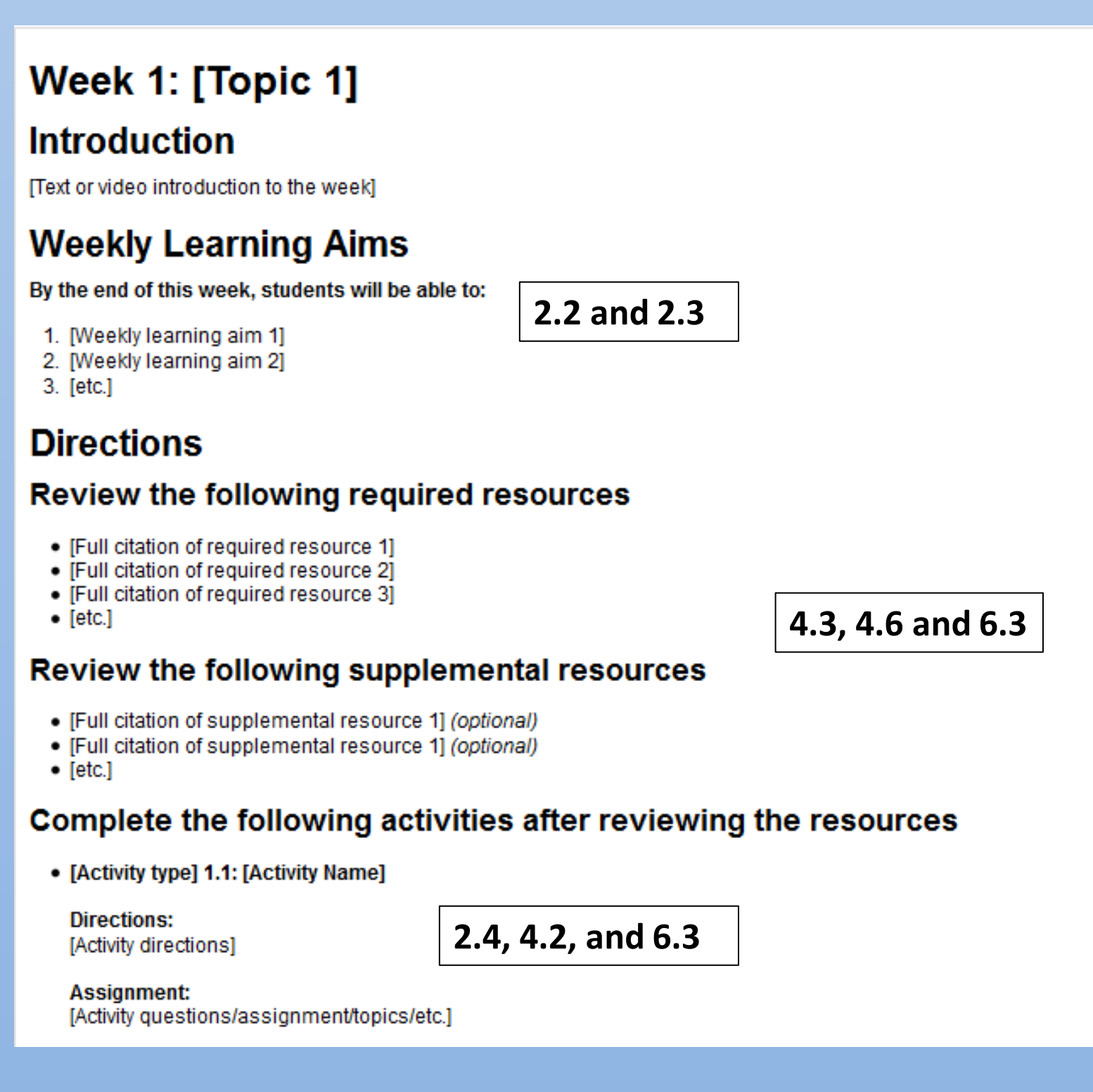

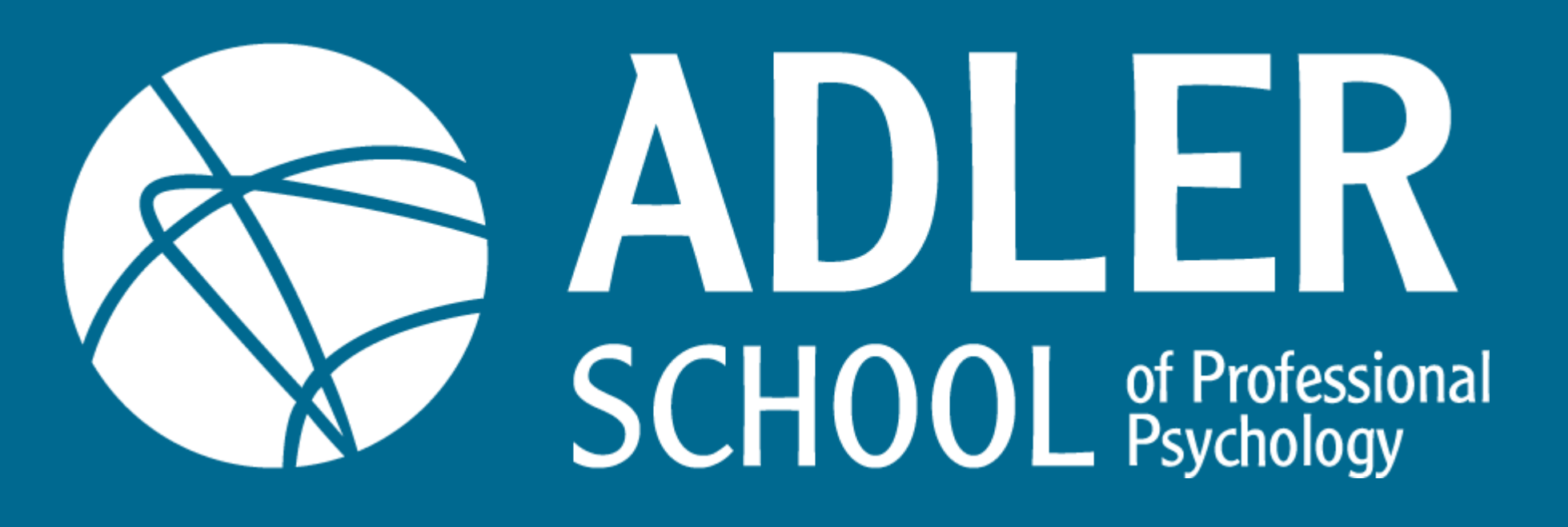